## **Mijn Lable Care Certificaat verwijderen op FireFox (Windows)**

**Hieronder vindt u instructies voor het verwijderen van het MLC-certificaat op FireFox (Windows).**

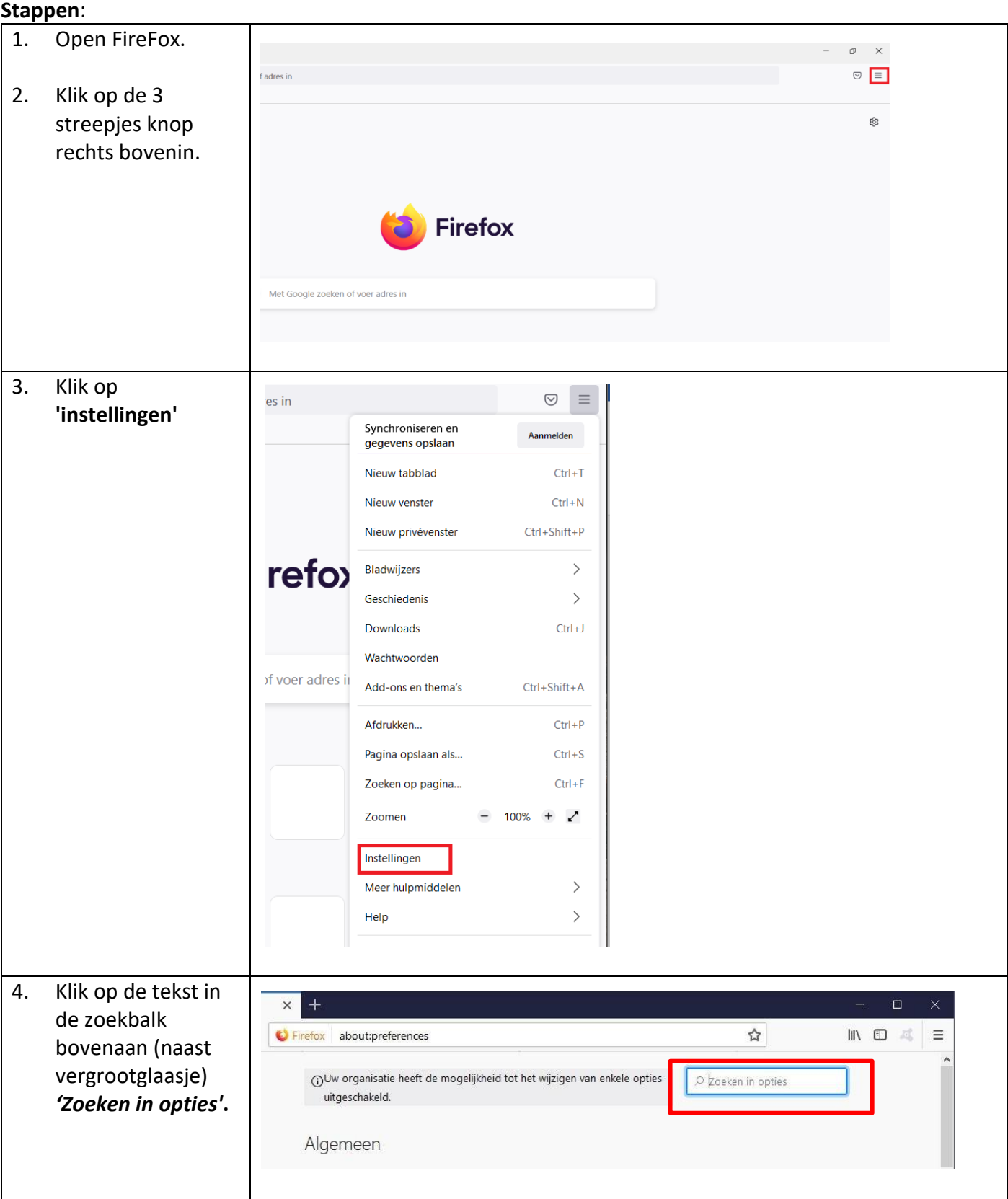

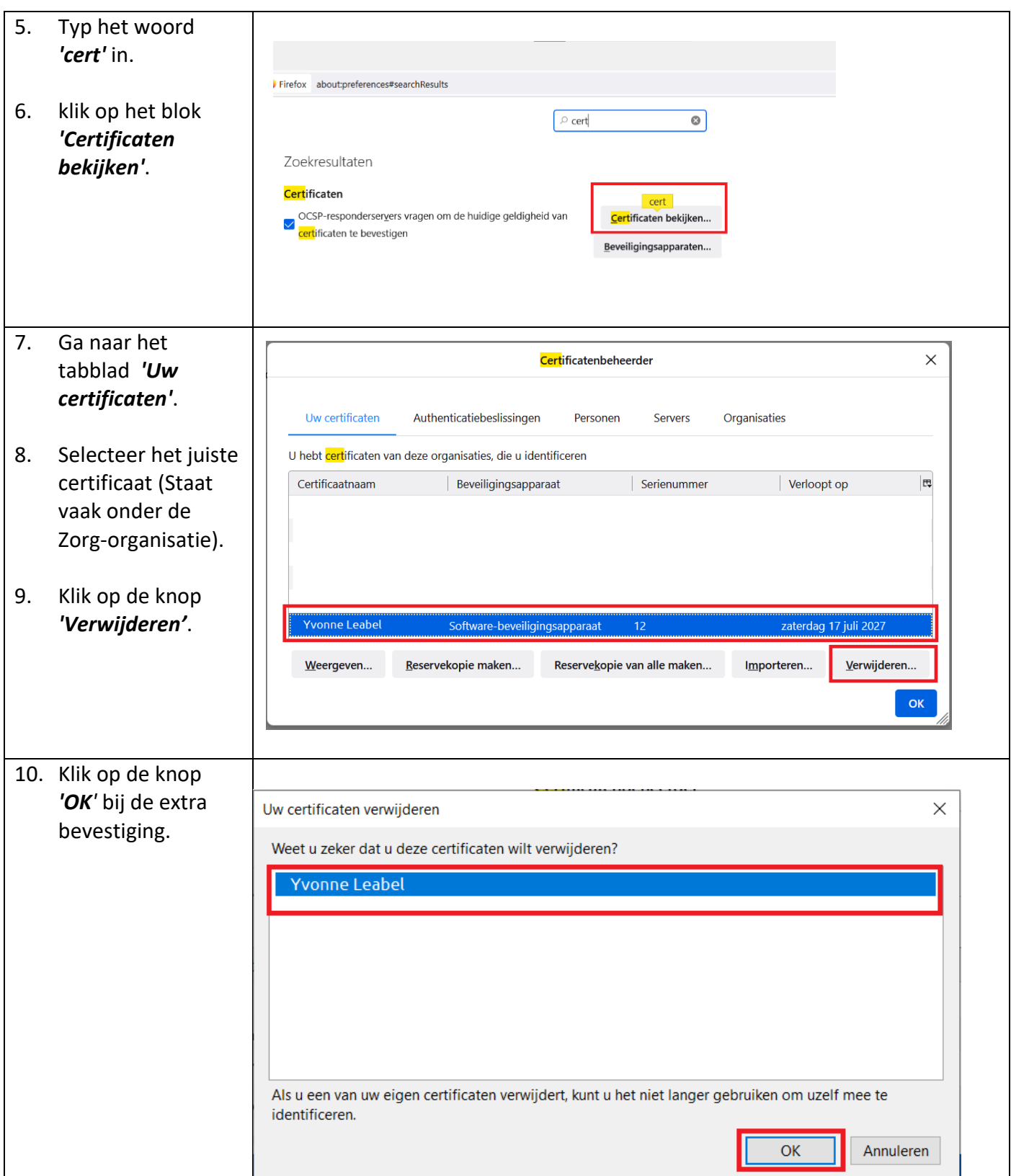

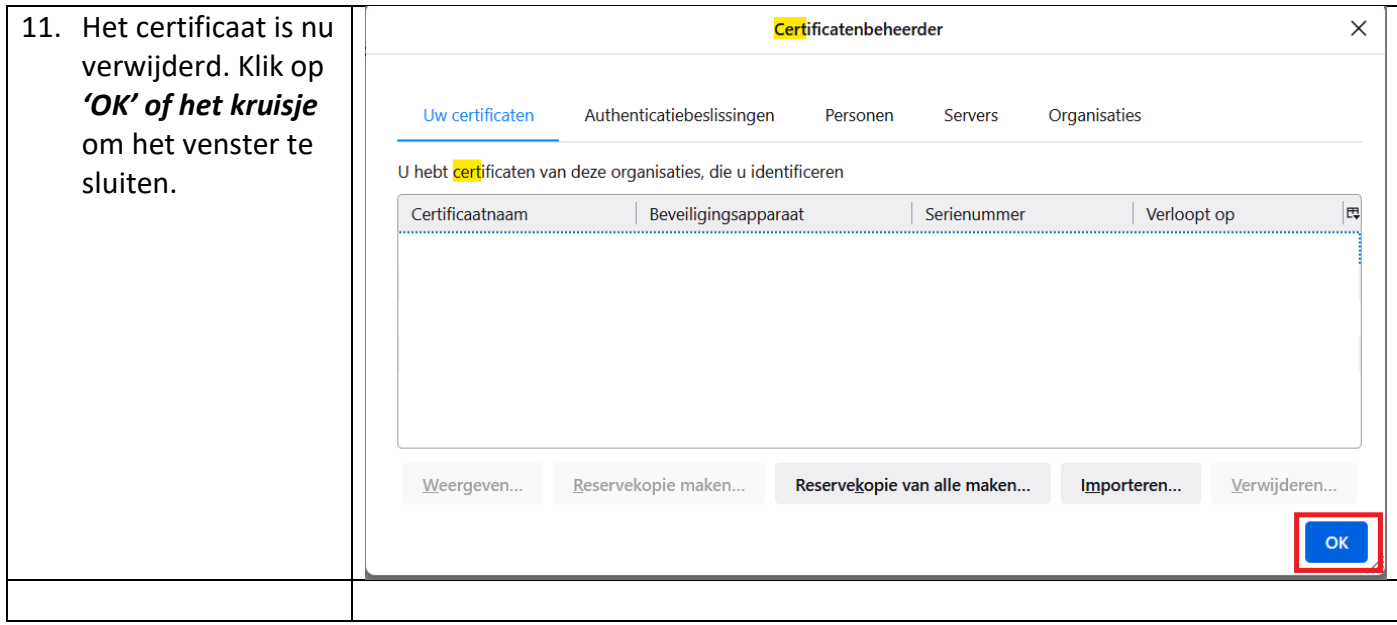

Ik ondervind een ander probleem / heb een andere vraag.

- o Kijk op [www.lablecare.nl/help](http://www.lablecare.nl/help) Misschien dat uw vraag daar bij staat.
- o Mail ons via [ondersteuning@lablecare.nl](mailto:ondersteuning@lablecare.nl)
- o Bel ons via 088 44 20 244